**PUBLIQUE** 

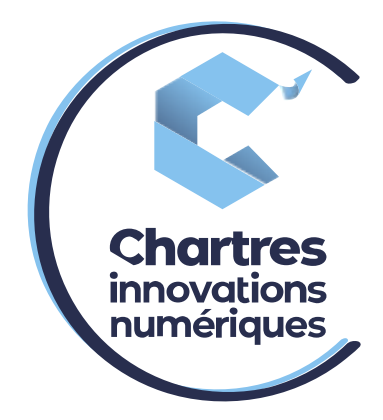

# [ Voir son journal d'appel multi-appareil ]

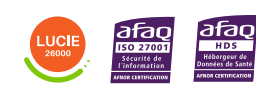

**Cité de l'Innovation - Bâtiment 25** 9 rue Auguste Rodin 28630 Le Coudray

(၀`

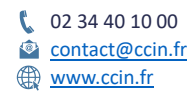

**C'CHARTRES INNOVATIONS NUMERIQUES** Siège social : Place des Halles 28000 CHARTRES - SAEML au capital de 9 000 000 € - SIRET : 815 389 481 00020 - APE : 61.10Z - TVA intracommunautaire : FR 48 815 389 481

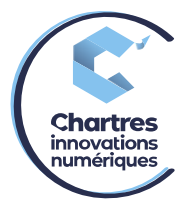

### Collaboration

- Connectez-vous sur votre compte via l'interface « Collaboration ».
- Cliquez sur la flèche à côté de l'annuaire pour accéder à son journal.

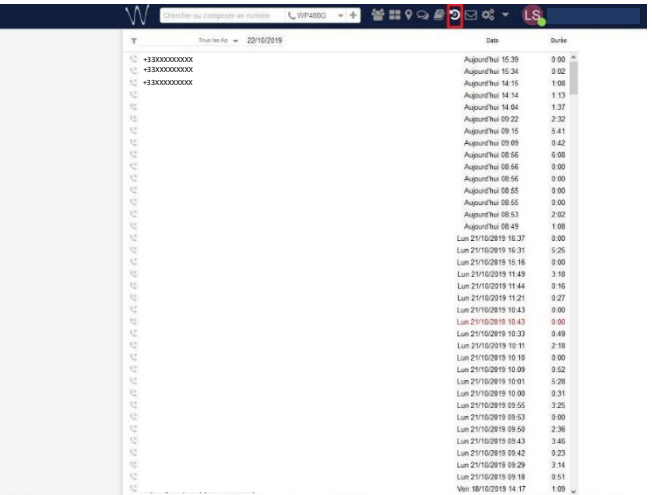

#### P480 – P490 :

- Appuyez sur le bouton en dessous du nom « journal ». Si une flèche verte monte cela veut dire appel émis, si elle descend c'est un appel reçu.

Une flèche rouge signifie un appel manqué.

Pour appeler, soit : cliquez sur appeler sinon, décrochez juste le combiné du téléphone.

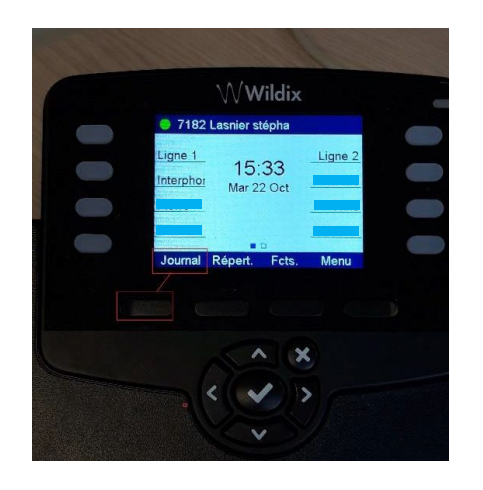

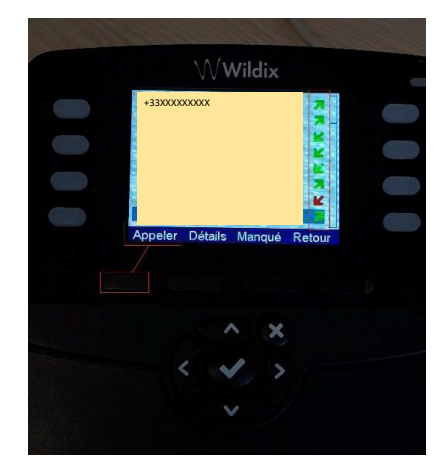

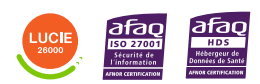

Diffusion publique

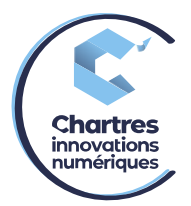

#### P410 :

- Appuyez sur le bouton en dessous du nom « journal ». Si une flèche monte cela veut dire appel émis, si elle descend c'est un appel reçu.
- Pour appeler, soit : cliquez sur appeler sinon, décrochez juste le combiné du téléphone

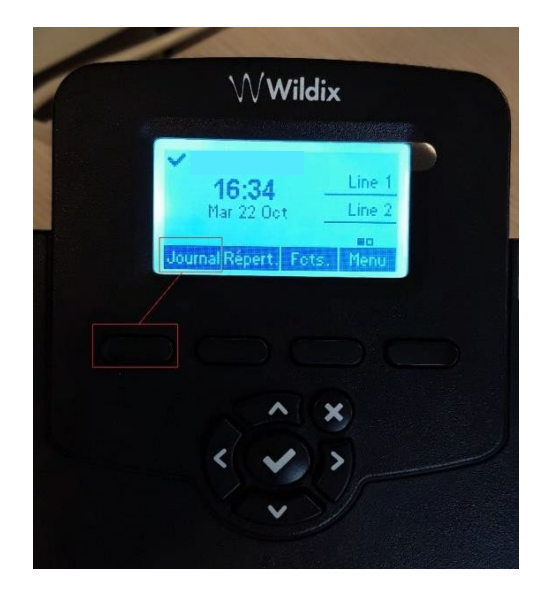

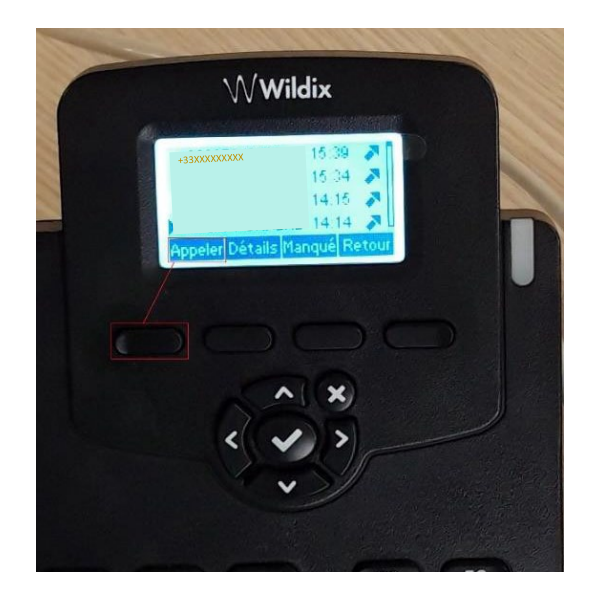

## DECT (wair 100) :

- Cliquez sur le bouton de gauche comme ci-dessous.
- Sélectionnez le contact puis cliquez de nouveau sur le bouton de gauche pour appeler.

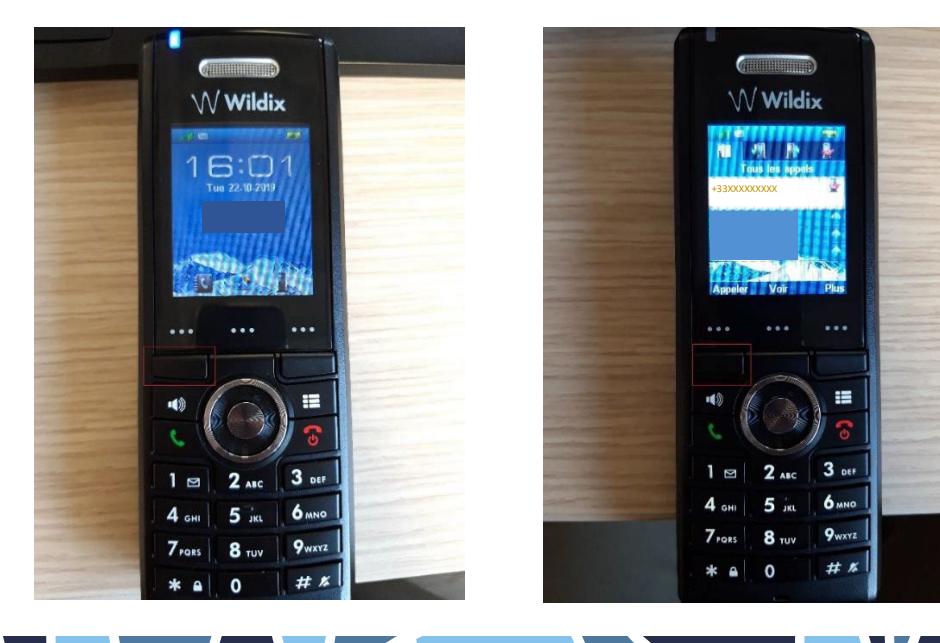

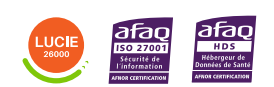

Diffusion publique